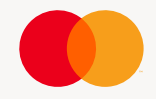

# Smart Data

Loading Data into QuickBooks

October 4, 2021

**Overview** 

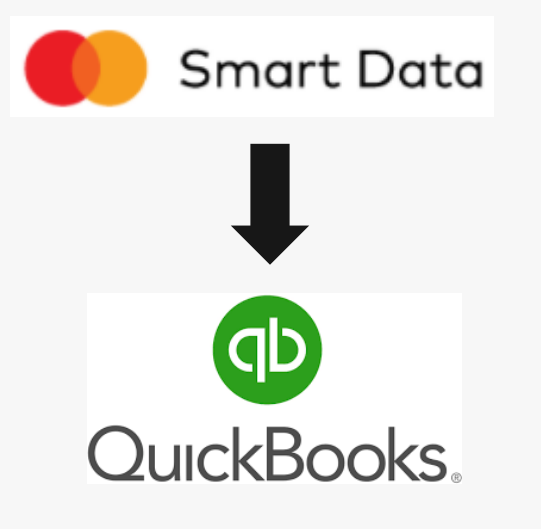

- •Clients have the need to load their commercial card activity into QuickBooks in various ways
	- As raw transactions data
	- Into one over-all account
	- Into individual card accounts
	- After being coded to the offsetting GLs or expense accounts
- •While Smart Data does not currently link or transmit data to QuickBooks, it does allow data to be exported in formats that facilitate data import.
	- Simple .IIF file. Allows all transactions to load into a placeholder for application to the correct expense account. This is for non-complex implementations.
	- User Defined export with or without coding. To be used with thirdparty applications that can translate an Excel or flat file for import into QuickBooks.

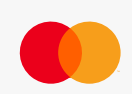

Producing an IIF file

#### **NOTE:**

- These steps will produce a simple IIF file that can be imported into **OuickBooks**
- All transactions will be directed into a placeholder account named "Ask Your Accountant"
- A QuickBooks administrator will need to allocate the transactions to the correct Expense Accounts
- It is recommended to test this on a dummy or test implementation before loading into live QuickBooks environment

•Go to **Reports** → **Run** and locate and select the "Accounting Software Download" report.

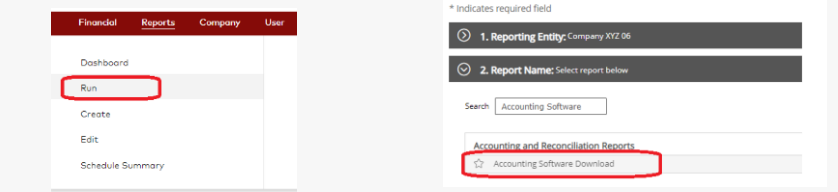

**Run Report** 

## •In the Criteria section select QuickBooks as the Report Type

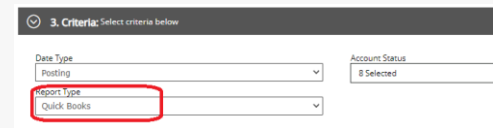

- Select the desired date range in the Frequency section and click on Submit
- •Smart Data will produce an IIF file for the accounts and date range selected

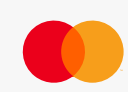

Cost Allocation Schemes and coding to Expense Accounts

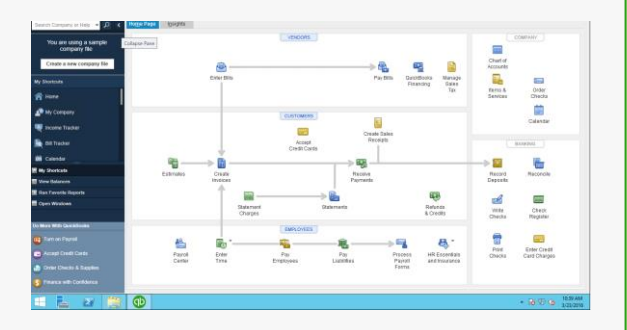

**ACCOUNTING CODE SCHEME MAINTENANC** Color2 os Sche Apply Assign Schem •QuickBooks allows companies to configure their Expense Accounts as needed for their Business

- This includes the use of main and sub-accounts
- •Companies can also decide to have all credit card activity in one QuickBooks account or have each individual credit card listed within QuickBooks
- •This flexibility means that each company will have a unique configuration
- •The Accounting Code schemes in Smart Data can be used to code transactions to the Expense Accounts configured in QuickBooks regardless of the configuration
- •Once coded by the cardholders, the User-Defined Export functionality allows for data to be exported for use by thirdparty translators

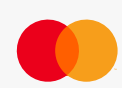

#### User Defined Exports

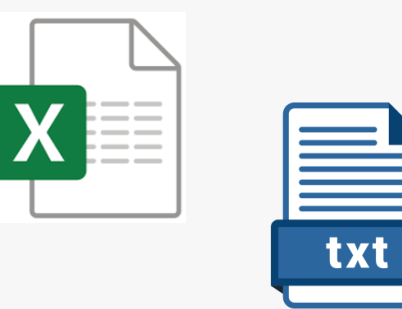

- •The flexibility of User Defined Exports in Smart Data means all the Data can be output with the coding needed by QuickBooks
	- All Transaction details including but not limited to
		- Card Account Number
		- Cardholder Name
		- Transaction and Posting Date
		- Merchant Name, Address, City, etc.
		- Constant Data fields
		- Cost allocation fields with ability to truncate, concatenate, etc.
- •Available in Excel or Flat File
- •Filtered, sorted and in desired field order

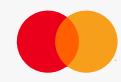

Third Party Translators

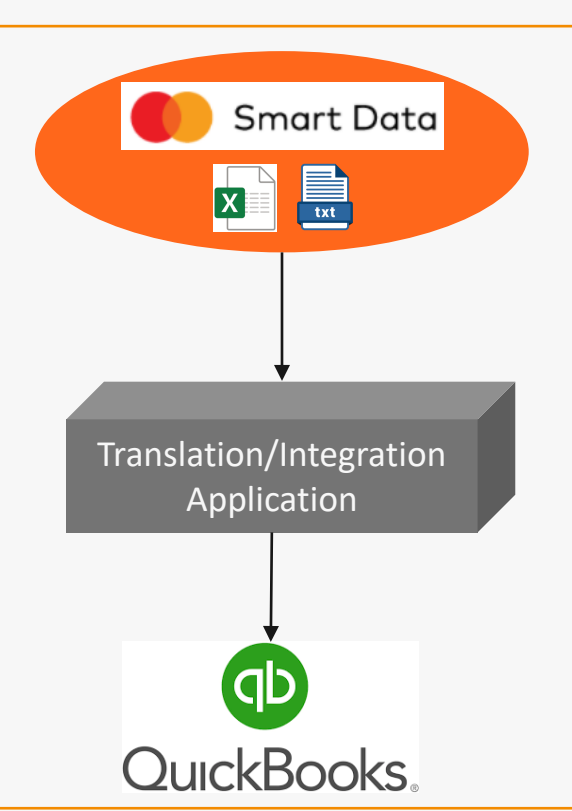

•Third Party translators/integrators can take data files with the required elements and either

- Create a file that can be imported into QuickBooks
- Load the data directly into QuickBooks
- •While Mastercard does not endorse any specific integrator, the following are being used successfully by some clients

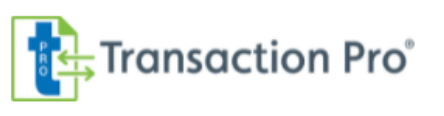

**saasont** 

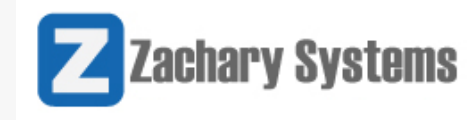

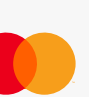

Summary

- •The challenges with QuickBooks integrations come from
	- The ability for each client to create their own account structure
	- The ability for each client to define their own expense accounts
	- No direct feed capabilities to Intuit/QuickBooks
	- Unique import file format (IIF)
- •Potential solutions
	- Use card reporting application that can produce IIF files for simple implementations
	- Use third-party translators to migrate data from card application to **QuickBooks**
- •Why Smart Data
	- Ability to produce an IIF file for simple implementations
	- Allows administrators to mimic expense account coding with cost allocation fields
	- Cardholders can code transactions to expense accounts prior to export
	- Data is exportable in multiple format for use by third-party applications